## **Census by Address Report**

Last Modified on 03/11/2024 8:45 am CDT

[Report](http://kb.infinitecampus.com/#report-logic) Logic | [Report](http://kb.infinitecampus.com/#report-editor) Editor | [Generate](http://kb.infinitecampus.com/#generate-the-report) the Report

Tool Search: Census by Address

The **Census by Address** report lists the latest student addresses active on or before the effective date. If effective date is not entered, the current date is assumed.

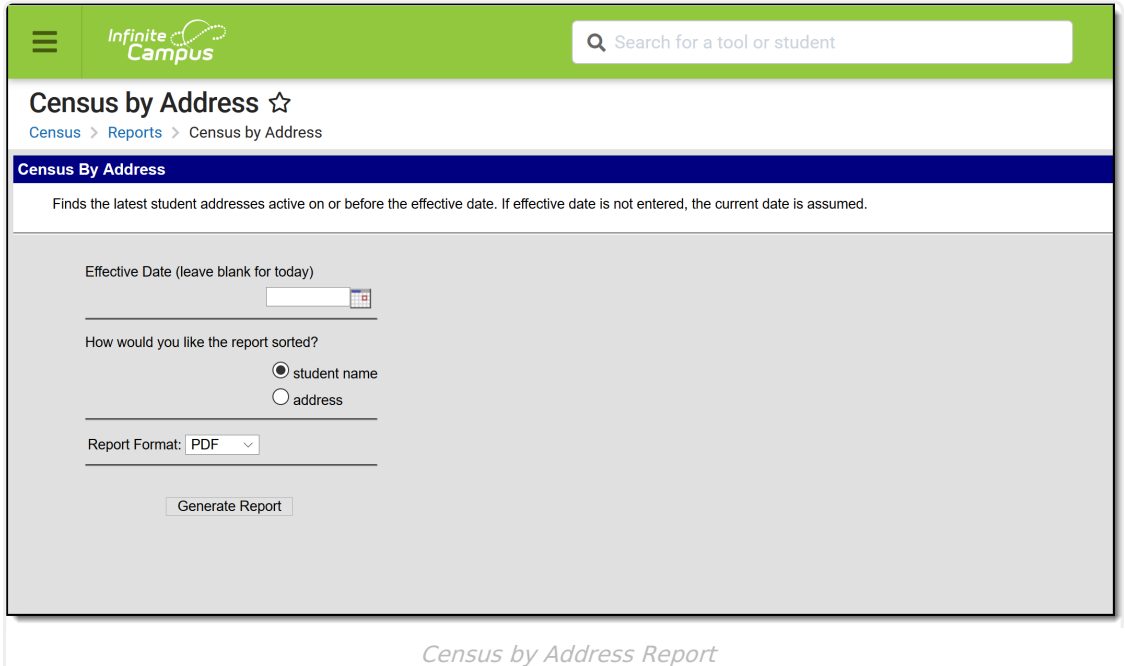

## **Report Logic**

The Census by Address Report uses information from [Household](https://kb.infinitecampus.com/help/addresses-households) Address to find the latest active (most current) address for the student as of the entered Effective Date.

## **Report Editor**

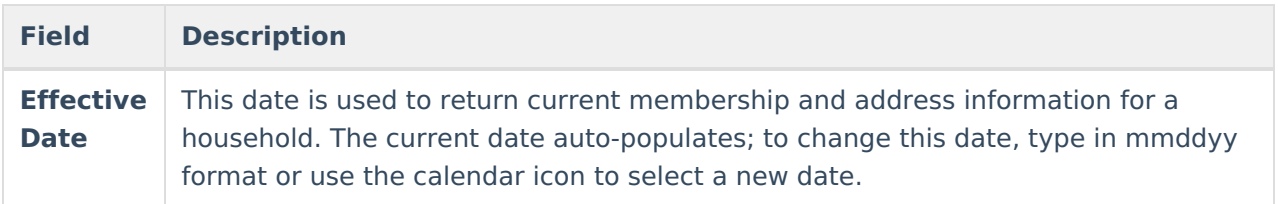

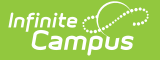

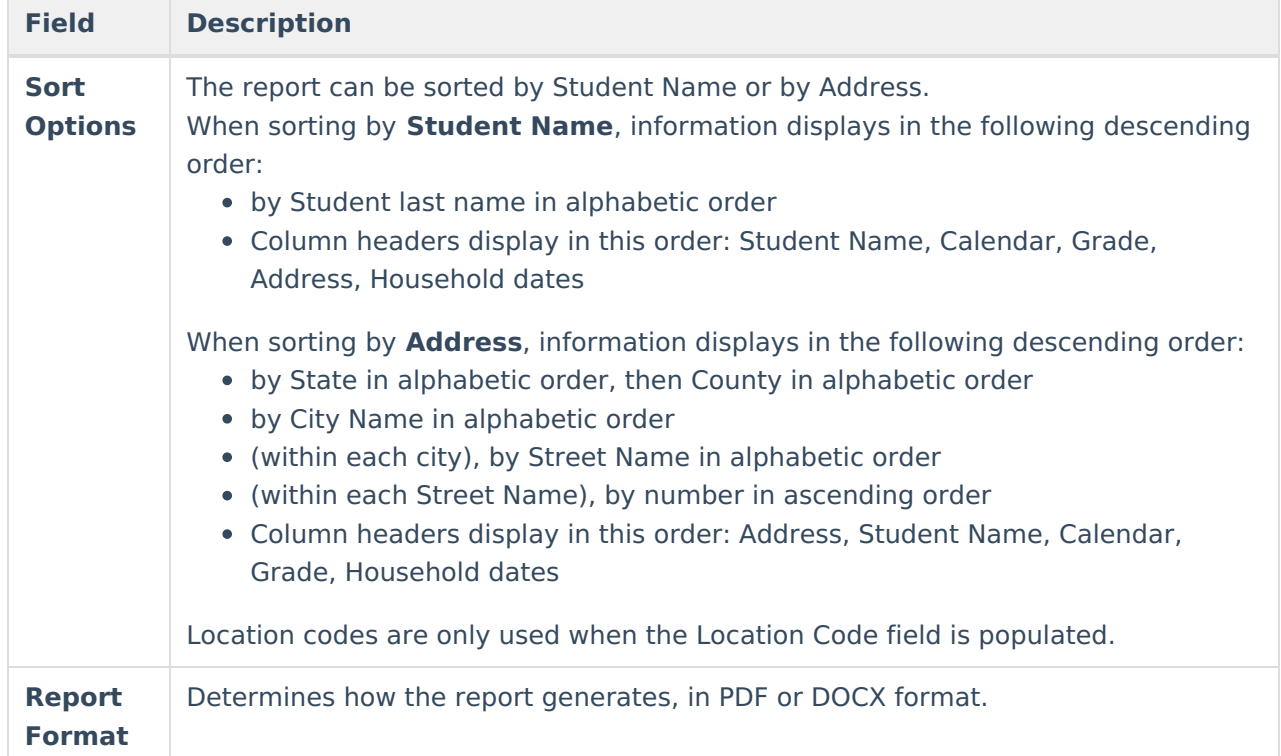

## **Generate the Report**

- 1. Enter an **Effective Date** to use for the report.
- 2. Select the sort option of by **Student Name** or by **Address**.
- 3. Select the desired **Report Format**.
- 4. Click the **Generate Report** button. The report displays in the selected format.

For both formats, the report lists the student's Name and Gender, Student Number, Grade Level, Address and Address Start and End Date.

If a dash appears for the date, it signifies that no other address has been entered on the household or that there is no end date for that address.

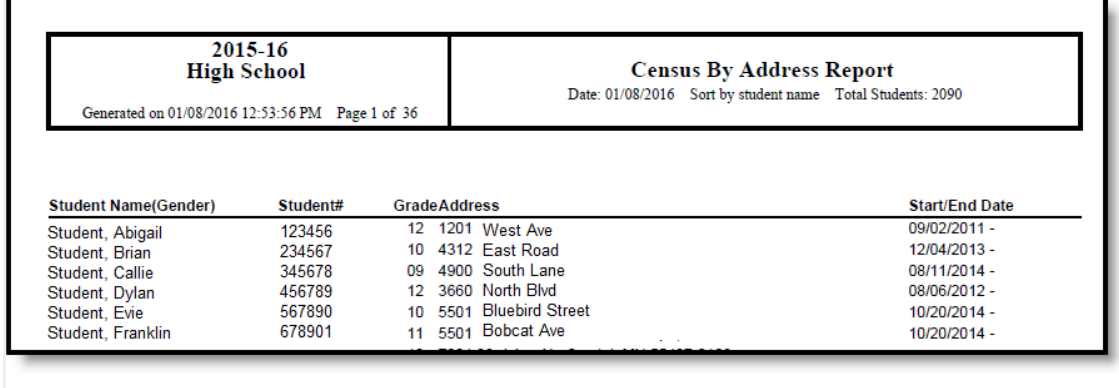

Census by Address - Student Name Sort, PDF Format

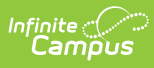

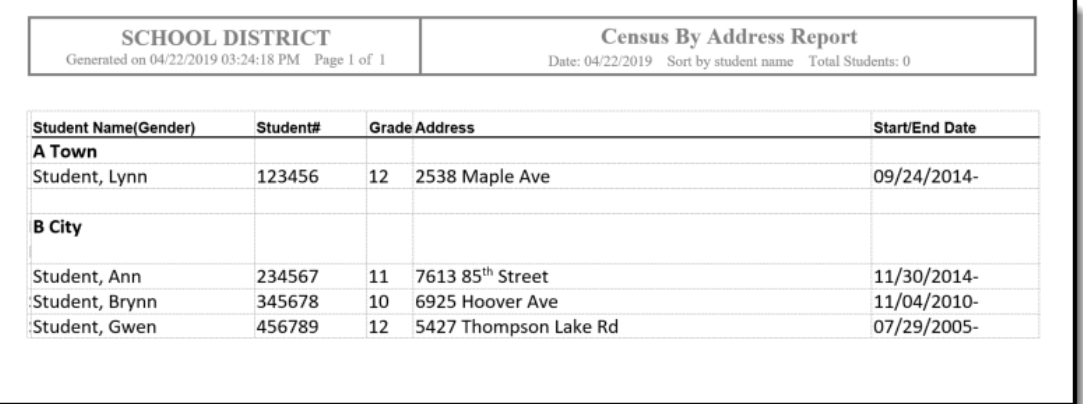

Census by Address - Address Sort, DOCX Format